# Release Notes

# U7246A/U7246B SD Card UHS-I Compliance Test Application Software

# Keysight U7246A/U7246B Software Version 01.43

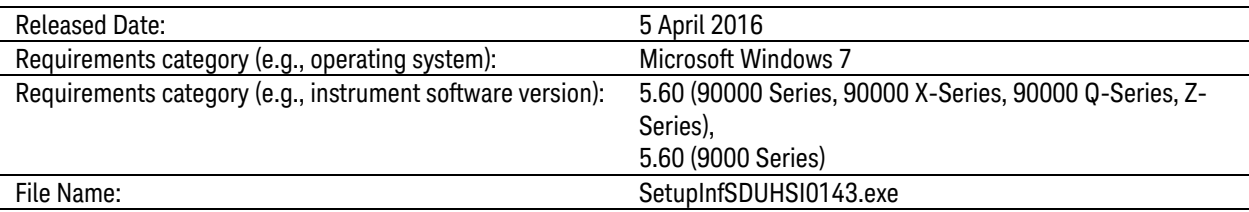

Bug Fixes

**–** Corrected the required licenses.

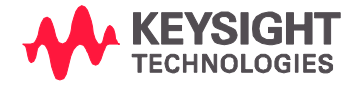

# Keysight U7246A/U7246B Software Version 01.42

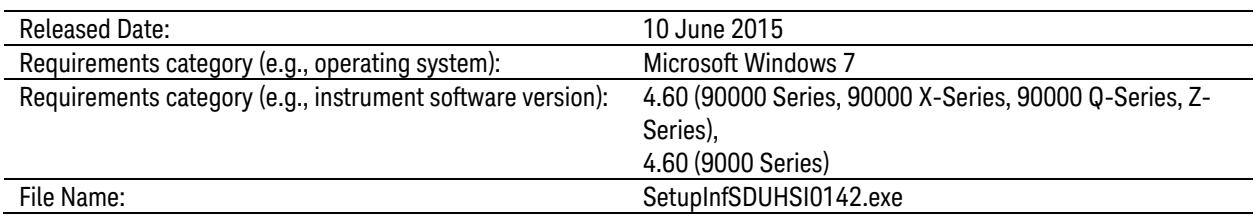

#### Miscellaneous Notes

**–** Rebranding U7246A/U7246B SD Card UHS-I Compliance Test Application Software under Keysight Technologies.

#### Enhancements

**–** Added measurement threshold configurable options in Configure tab.

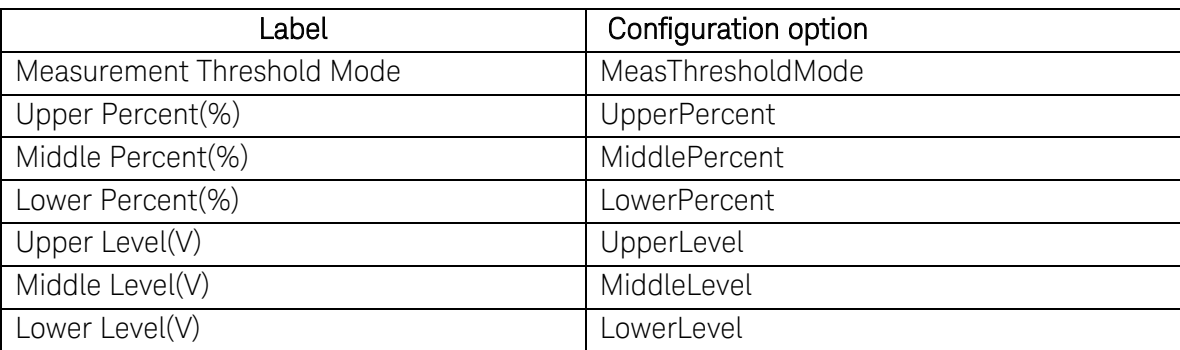

Bug Fixes

- **–** Fixed histogram wrong placement issue.
- **–** Update compliance test limit.

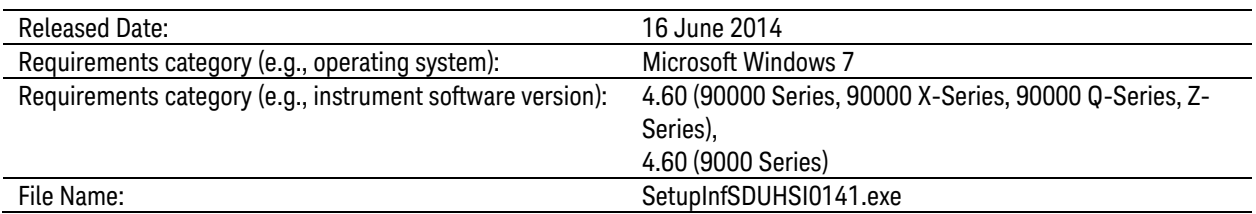

#### Modifications

**–** Resolved scope model verification issue.

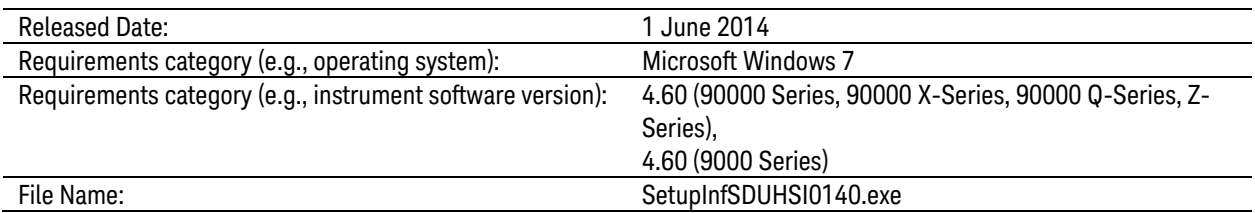

## Enhancements

**–** Supports for Infiniium Oscilloscope Software version 5.00.

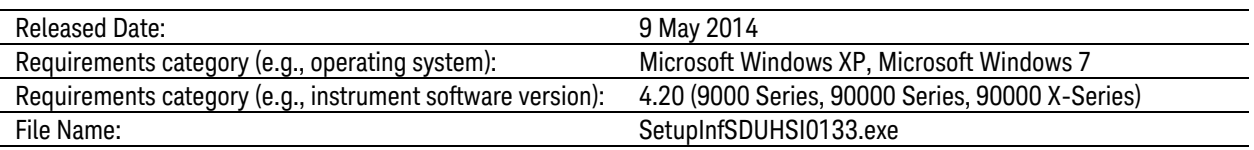

### Miscellaneous Notes

**–** This will be the last version to support Infiniium Oscilloscope Baseline Version 4.20.

#### New Features

- **–** Added "Trigger Timeout" option in Configure Tab for user to edit the timeout value.
- **–** Added Threshold Levels tests (Output High Voltage test, VOH and Output Low Voltage test, VOL)

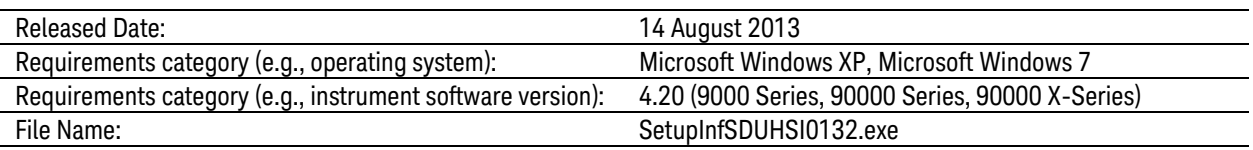

#### Modifications

- **–** Fixed Clock Frequency Verification issue.
- **–** Fixed the histogram issue that disrupts the eye diagram when histogram source change.
- **–** Changed the triggering method for Precision Mode Test.
- **–** Turn off all color setting for signal source.
- **–** Changed the scaling method for Current Consumption Test.
- **–** Fixed vertical scaling issue for the tests on CMD Lane.
- **–** Changed the triggering method for Current Consumption Test.
- **–** Changed the Timeout value for Current Consumption Test
- **–** Fixed histogram measurement issue

#### **Enhancements**

- **–** Added "tdCK" and "tdRF" option in Configure Tab for Output Delay and Output Hold Time Compensation feature.
- **–** Added "Maximum Trial" option in Configure Tab to resend command for Current Consumption Test
- **–** Made enhancement on Current Consumption Test to avoid "MISSMATCH" error.
- **–** Added Support for MSOX90000 Series Oscilloscopes

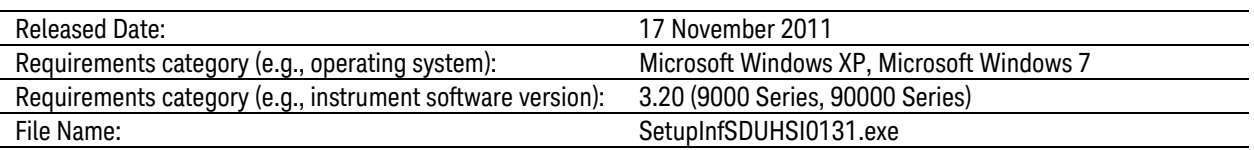

#### **Modifications**

- **–** Change of result display sequence in Rise/Fall Time Relation test.
- **–** Windows 7 x64 driver for USB Interface of TED Host emulator can be found at:
	- o C:\ProgramData\Agilent\Infiniium\Apps\SDUHSITest\App\ConsoleApps\sd\_test\_w in7\_x64\
- **–** Change of wait time for SD card slot verification.
- **–** Using probe calibrated value instead of probe default value.

#### **Enhancements**

**–** Compatible with Window 7 based Oscilloscope.

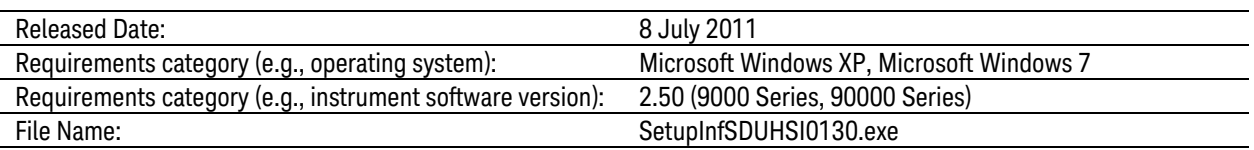

#### New Features

**–** Added usability of test filter in Setup tab, user can now filter tests according to Speed Mode and DAT/CMD Lane Configuration.

#### **Modifications**

- **–** Upgraded to new usb\_sdtestapi.dll.
- **–** Changed the connection diagram in Current Consumption Test.
- **–** Changed the Test Pattern Size value for Configure option of 'Card Read/Write Start Size for B.O.T' (RC and PM mode).
- **–** Changed the default value for Configure option of 'Current Limit Current Consumption' to 800mA.

#### **Enhancements**

- **–** Added 'Clock Frequency Validation' option in Configure tab.
- **–** Added 'Trigger Threshold' option in Configure tab.
- **–** Added 'Sampling Rate Current Consumption' option in Configure tab.
- **–** Added 'Acquisition Points Current consumption' option in Configure tab.
- **–** Added 'Wait Time Current Consumption' option in Configure tab.
- **–** All Rise/Fall Relation tests have 10 times faster through put by eliminating excess repetition.
- **–** Reference clock edge position, Mode/Max/Min, for SDR/DDR tests can be selected in configure tab.

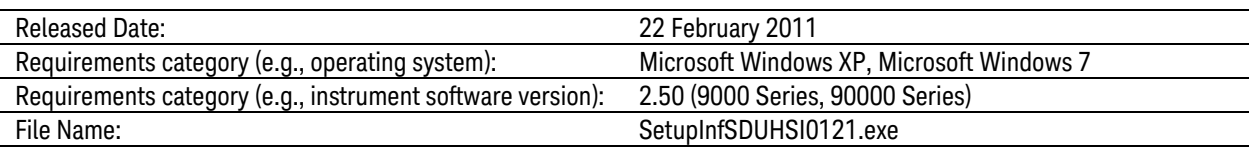

#### Modifications

- **–** Ay and By Marker in final screenshot indicate worst case voltage threshold position
- **–** sd\_test\_gui.exe and some drivers related USB Interface of TED Host emulator can be found at the locations below:
	- o C:\Documents and Settings\All Users\Documents\Infiniium\User-Defined Functions\sd\_test\_app.exe\
	- o C:\Documents and Settings\All Users\Documents\Infiniium\User-Defined Functions\(USB Drivers here)
- **–** Test script of sd\_test\_gui.exe for Bus Input Timing Test (Receiver tests) is now available by the installer package.
	- o C:\Documents and Settings\All Users\Documents\Infiniium\User-Defined Functions\sd\_test\_app\_setupfiles.zip
- **–** Reference clock edge position, Mode/Max/Min, for SDR/DDR tests can be selected in the configure tab.

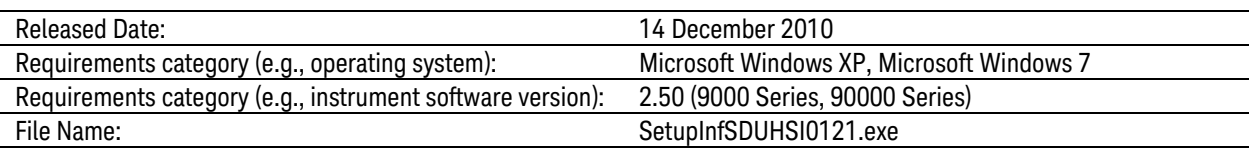

#### Modifications

**–** Changed Pass/Fail Criteria for all tR/tF tests.

#### Enhancements

- **–** Add 'Stop Before Card Initialization' option in Configure tab.
- **–** Add 'Stop Before Measurement' option in Configure tab.
- **–** Add 'Bandwidth Reduction' option in Configure tab.

© Keysight Technologies 2000-2014